## Installation method of individual example

## **Installation sequence**

## **Basic sequence**

This is installed with individual example source file (zip file) and development environment 2.0 which are downloaded from the home page of eGovFrame. In the case of using general eclipse, description is proceeded under the assumption that m2eclipse has been installed.

1. Import the source by clicking the right side mouse at Package Explorer.

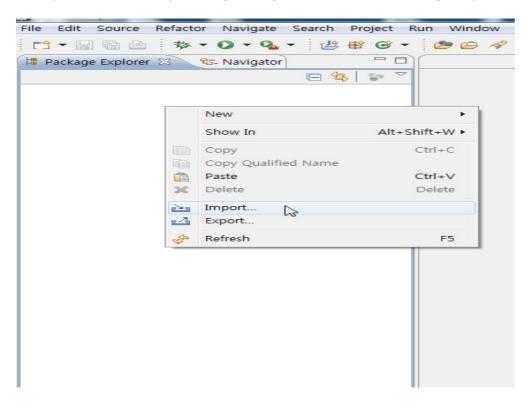

2. Choose the Select archive file by selecting General > Existing Project into Workspace, and select the downloaded zip file.

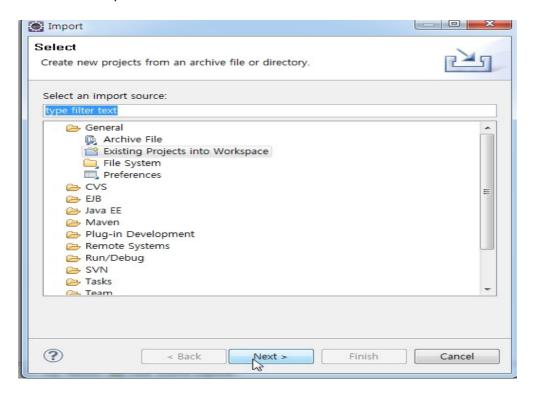

3. In the case of the example which uses DB, adequately change DB information by editing globals.properties and datasource.

Location:src/main/resources/egovframework/property/globals.properties src/main/resources/egovframework/spring/context-datasource.xml

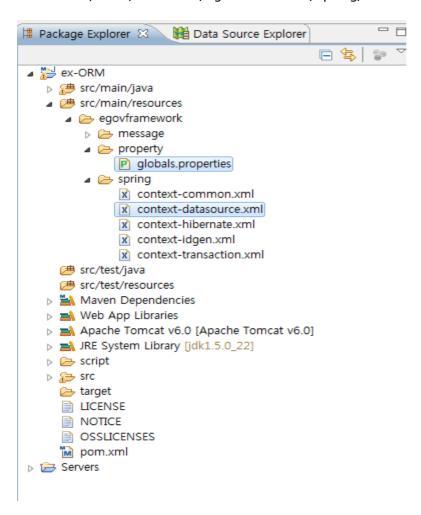

4. Generate table by referring to script, data files of script folder.

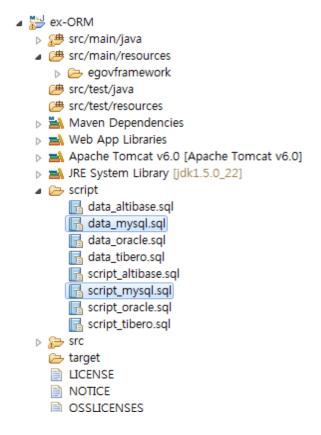

5. Execute the project. (Right-clicking > Run As > Run On Server)

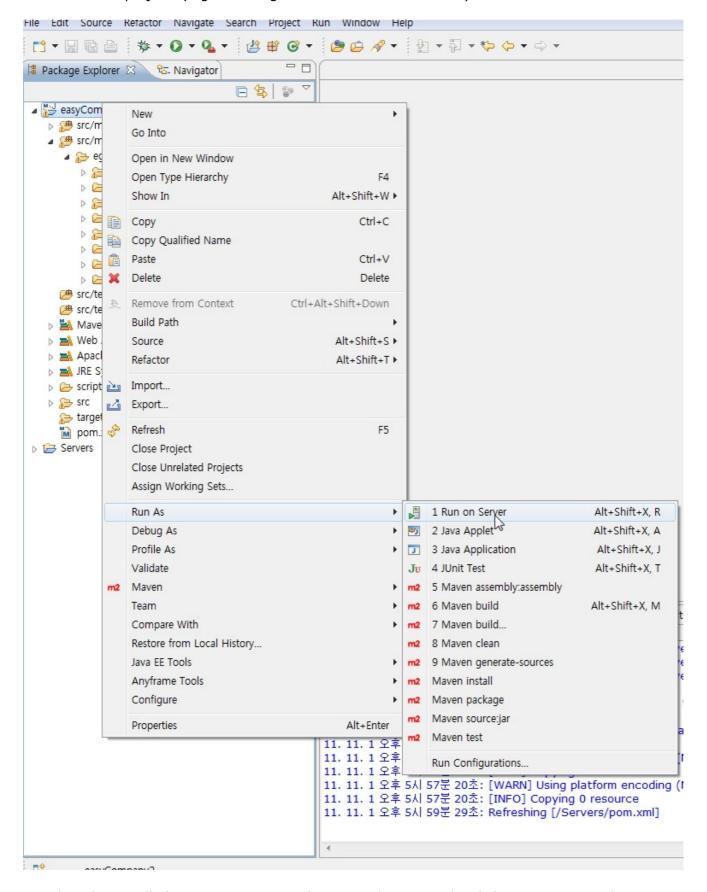

6. Select the installed Tomcat version, and execute the project by clicking Next or Finish.

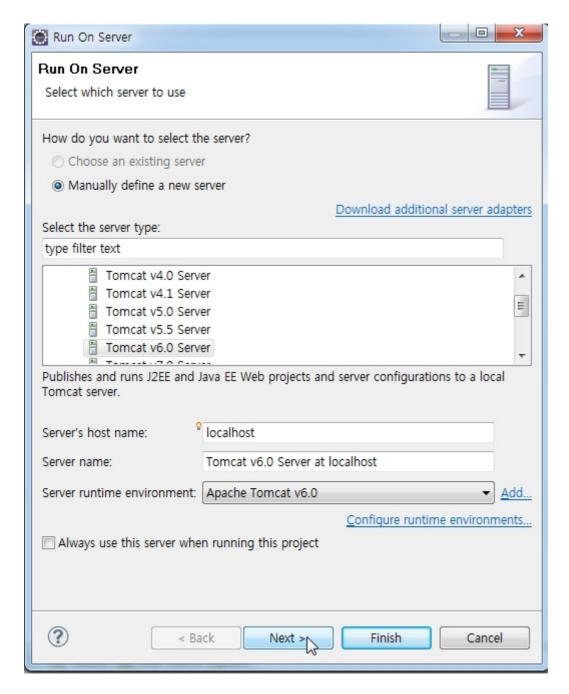

Responding sequence for occurrence of error

Responding sequence for occurrence of error